**AUTOMATYZACJA PROCESÓW**

# **INSTRUKCJA OBSŁUGI**

# **Przetwornik częstotliwości z wartościami granicznymi KF\*\*-UFC-(Ex)1.D**

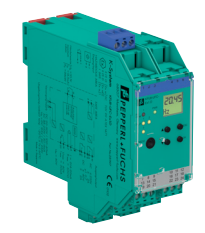

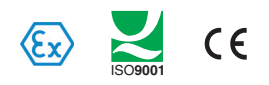

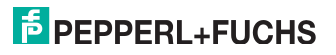

Dostarczanych produktów dotyczy aktualne wydanie dokumentu "The General Terms of Delivery for Products and Services of the Electrical Industry" (Ogólne warunki dostaw produktów i usług branży elektrotechnicznej) opublikowane w najnowszej wersji przez Zentralverband Elektrotechnik und Elektroindustrie (ZVEI) e.V. (Stowarzyszenie producentów urządzeń elektrycznych i elektronicznych), łącznie z suplementem "Expanded reservation of proprietorship" (Rozszerzone zastrzeżenie własności).

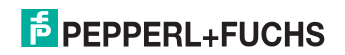

# **Przetwornik częstotliwości z wartościami granicznymi KF\*\*-UFC-(Ex)1.D Spis treści**

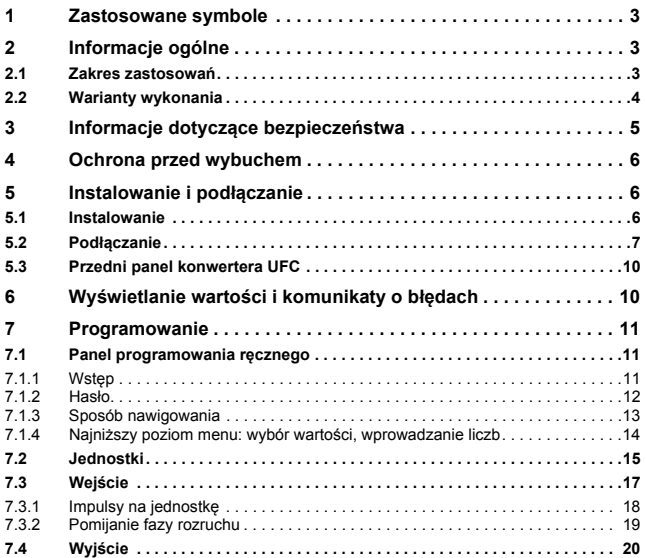

281131 2017-07 281131 2017-07

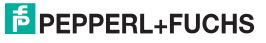

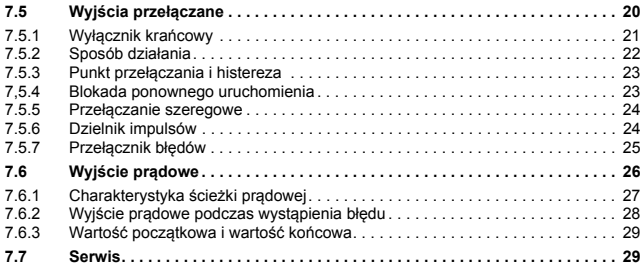

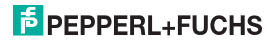

# **1 Zastosowane symbole**

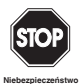

*Ten symbol ostrzega o możliwym niebezpieczeństwie. Nieprzestrzeganie tego ostrzeżenia może spowodować obrażenia, śmierć oraz uszkodzenie lub zniszczenie mienia.*

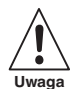

*Ten symbol ostrzega o możliwości awarii. Nieprzestrzeganie tego ostrzeżenia może spowodować całkowitą awarię urządzenia i innych, współpracujących urządzeń.*

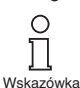

*Ten symbol zwraca uwagę na ważne informacje.*

# **2 Informacje ogólne**

# **2.1 Zakres zastosowań**

Urządzenia Pepperl+Fuchs serii K służą do przesyłania sygnałów między urządzeniami polowymi a układem sterowania procesem/systemem sterowania.

Urządzenia, które zawierają w nazwie człon "Ex", są przeznaczone do podłączania urządzeń polowych pracujących w atmosferze zagrożonej wybuchem. Przewody prowadzące do tych urządzeń są iskrobezpieczne i galwanicznie odseparowane od obwodów nieiskrobezpiecznych. W ten sposób urządzenia zapewniają separację elektromagnetyczną między atmosferami potencjalnie wybuchowymi (Ex) i obszarami bezpiecznymi.

Urządzenia bez oznaczenia Ex mogą być używane do przesyłania sygnałów między urządzeniami polowymi a układem sterowania procesem/modułem sterującym.

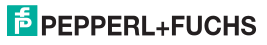

# **Przetwornik częstotliwości z wartościami granicznymi KF\*\*-UFC-(Ex)1.D Informacje ogólne**

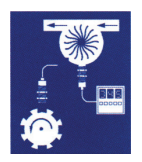

Do typowych zastosowań uniwersalnego konwertera częstotliwości (UFC) K-System KF\*\*-UFC-(Ex)1(.D) należy pomiar przepływu i prędkości obrotowej.

Konwerter UFC realizuje te zadania, przekształcając częstotliwość wejściową na prąd o natężeniu proporcjonalnym do częstotliwości, który następnie może zostać przesłany do wyświetlacza lub wejścia analogowego układu sterowania procesem/systemu sterowania.

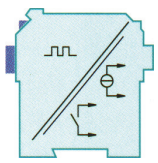

Konwertera UFC można również używać jako rozdzielacza sygnałów oraz regulatora prędkości obrotowej (wyświetlanie wartości granicznych, alarmy dla wartości maksymalnej i minimalnej).

Więcej informacji (np. certyfikaty i karty katalogowe konwerterów UFC oraz instrukcję obsługi urządzeń serii K) można znaleźć na naszej stronie www.pepperl-fuchs.pl (w oknie wyszukiwania należy wpisać \*UFC\*).

# **2.2 Warianty wykonania**

Dostępne są następujące warianty uniwersalnego konwertera częstotliwości:

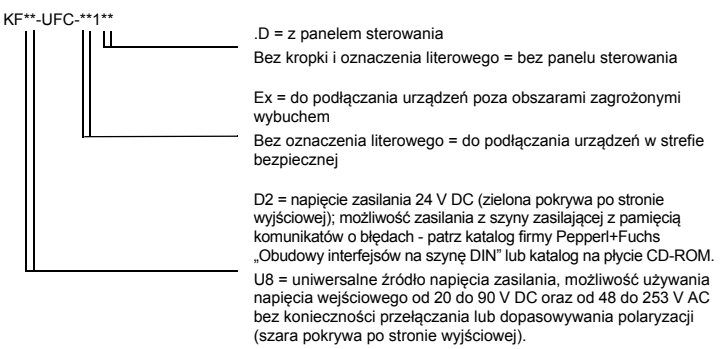

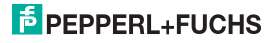

# **3 Informacje dotyczące bezpieczeństwa**

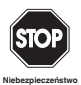

*Urządzenie Przetwornik częstotliwości z wartościami granicznymi KF\*\*-UFC-(Ex)1.D mogą obsługiwać wyłącznie przeszkoleni pracownicy, w sposób zgodny z opisanym w niniejszym podręczniku.*

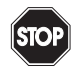

*Bezpieczeństwo personelu obsługi i systemu jest zapewnione wyłącznie, gdy urządzenia są użytkowane zgodnie z przeznaczeniem. Każdy sposób eksploatacji inny od opisanego w tej instrukcji pogarsza bezpieczeństwo i funkcjonalność urządzeń oraz połączonych z nimi systemów.*

**Niebezpieczeństwo**

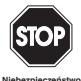

*Urządzenia mogą być instalowane, podłączane i regulowane wyłącznie przez wykwalifikowanych elektryków oraz jedynie poza obszarami zagrożonymi.*

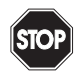

**Niebezpieczeństwo**

*Jeżeli wystąpi awaria i nie można jej usunąć, urządzenie należy wyłączyć z eksploatacji i zabezpieczyć przed nieumyślnym ponownym włączeniem. Urządzenia mogą być naprawiane wyłącznie bezpośrednio przez producenta, czyli firmę Pepperl+Fuchs. Otwieranie urządzeń lub wprowadzanie w nich zmian jest niebezpieczne i z tej przyczyny niedozwolone. Czynności takie powodują unieważnienie gwarancji.*

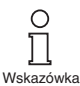

*Operator odpowiedzialny jest za przestrzeganie obowiązujących, miejscowych przepisów BHP.*

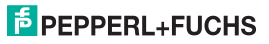

# **Przetwornik częstotliwości z wartościami granicznymi KF\*\*-UFC-(Ex)1.D Ochrona przed wybuchem**

# **4 Ochrona przed wybuchem**

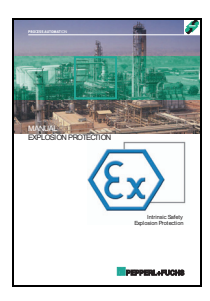

W celu zapewnienia podstawowej ochrony przed wybuchem, czyli zapobieganiu lub utrudnieniu powstawania niebezpiecznej atmosfery wybuchowej, należy przestrzegać wymagań dyrektywy 94/9/WE lub odnośnych przepisów krajowych.

Dodatkowa ochrona przed wybuchem, to znaczy środki utrudniające zapłon atmosfery wybuchowej przez urządzenia elektryczne, omówiono w podręczniku "Explosion Protection Manual" (Podręcznik ochrony przed wybuchem), który firma Pepperl+Fuchs oferuje w cenie wydawcy.

Należy przestrzegać w szczególności norm EN 60079-0, EN 60079-11, EN 60079-15 i EN 60079-26 albo odpowiednich przepisów krajowych.

Ponadto firma Pepperl+Fuchs oferuje możliwość wzięcia udziału w seminarium dotyczącym ochrony przed wybuchem.

# <span id="page-7-0"></span>**5 Instalowanie i podłączanie**

### **5.1 Instalowanie**

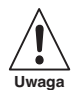

*Urządzenie Przetwornik częstotliwości z wartościami granicznymi KF\*\*-UFC-(Ex)1.D oferuje stopień ochrony IP20, w związku z czym należy je chronić przed działaniem niepożądanych warunków otoczenia (wody, niewielkich przedmiotów).*

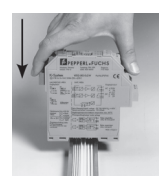

Urządzenia Pepperl+Fuchs serii K, w tym również konwerter Przetwornik częstotliwości z wartościami granicznymi KF\*\*-UFC-(Ex)1.D, można instalować na standardowej szynie 35 mm zgodnej z normą DIN EN 60175. Urządzenie należy zatrzasnąć na szynie **pionowo**; nie może być przechylone ani ustawione pod kątem.

Informacje o dodatkowych sposobach montażu, np. z zastosowaniem szyny zasilającej, zamieszczono na kartach katalogowych i w instrukcji obsługi systemu K na naszej stronie www.pepperl-fuchs.pl (w oknie wyszukiwania należy wpisać \*UFC\*).

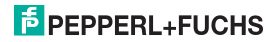

# **Przetwornik częstotliwości z wartościami granicznymi KF\*\*-UFC-(Ex)1.D Instalowanie i podłączanie**

Wymiary konwertera KF\*\*-UFC-(Ex)1.D w mm (")

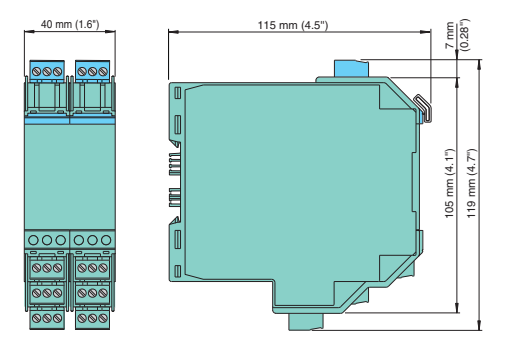

## **5.2 Połączenie**

Zaciski rozłączne serii LF znacząco upraszczają podłączanie przewodów i montaż urządzenia w szafie. Umożliwiają szybką i bezbłędną wymianę urządzenia, gdy niezbędny jest serwis.

Zaciski śrubowe są przeznaczone dla przewodów o przekroju do 2,5 mm2, mają dużą powierzchnię styku i są kodowane w celu uniemożliwienia ich niewłaściwego podłączenia.

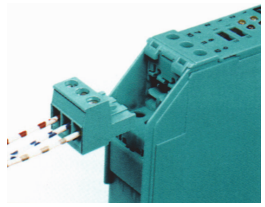

# **E** PEPPERL+FUCHS

Iskrobezpieczne obwody polowe przyłącza się do **niebieskich** zacisków 1 i 3 konwertera KF\*\*-UFC-Ex1(.D). Mogą one zostać poprowadzone do stref zagrożonych wybuchem przy użyciu kabli połączeniowych zgodnych z normą DIN EN 60079-14. Zacisk 2 konwertera KF\*\*-UFC-Ex1(.D) pozostaje zawsze niepodłączony.

Nieiskrobezpieczne obwody polowe przyłącza się do **zielonych** zacisków 1-3 konwertera KF\*\*-UFC-1(.D).

Można przyłączyć:

- czujnik zgodny z normą DIN EN 60947-5-6 (NAMUR);
- styk mechaniczny;
- tylko w modelu KF\*\*-UFC-1(.D): czujnik trójprzewodowy (PNP, NPN, sygnał typu push-pull).

W przypadku czujników, które nie są wyposażone w odpowiednie rezystory wewnętrzne, można dodać takie rezystory zewnętrznie (jak najbliżej czujnika):

- rezystor równoległy do kontroli przerwy w obwodzie (niemożliwe w przypadku czujników NPN lub sygnałów typu push-pull);
- rezystor szeregowy do kontroli zwarcia w linii.

Aby uzyskać więcej informacji o tych opcjach kontroli, patrz również [sekcja 7.2](#page-16-0).

W konwerterach UFC nie występują zaciski 4...6.

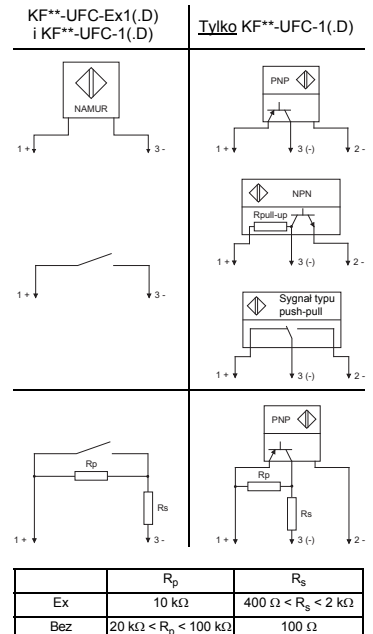

NPN: 2,2 k $\Omega$  < R<sub>podwyższ.</sub> < 3,3 k $\Omega$ ; istnieje też możliwość podłączenia zewnętrznego.

certyfikatów Ex

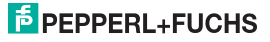

# **Przetwornik częstotliwości z wartościami granicznymi KF\*\*-UFC-(Ex)1.D Instalowanie i podłączanie**

Funkcje pozostałych zacisków w kolorze zielonym:

- 7/8: wyjście prądowe (9 nieużywany)
- 10...12: przekaźnik 1
- 13/14: obejście uruchamiania lub wejście tłumienia impulsów (15 - nieużywany)
- 16...18: przekaźnik 2
- 19/20: wyjście tranzystorowe (21 - nieużywany)
- 23/24: zasilanie (22 nieużywany)

Aby uzyskać informacje o zasilaniu przy użyciu szyny zasilającej, patrz katalog firmy Pepperl+Fuchs ..Interface DIN-Rail Housing" (Obudowy interfejsów na szynę DIN) lub katalog na płycie CD-ROM.

Szczegółowe przypisanie zacisków przedstawiono w karcie katalogowej produktu.

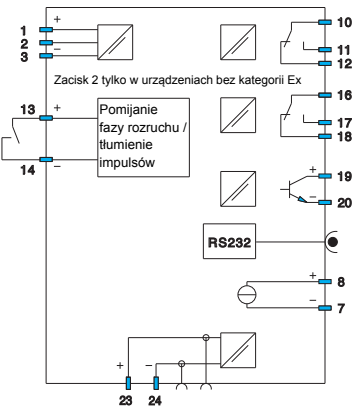

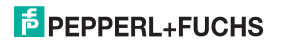

# **5.3 Przedni panel konwertera UFC**

Na przednim panelu konwertera UFC znajdują się:

- Dioda LED IN CHK 1 (żółta/czerwona) sygnalizująca:
	- impulsy na wejściu (cyklicznie miga na żółto);
	- usterkę wejścia (miga na czerwono);
	- usterkę urządzenia (świeci na czerwono).
- Dioda LED PWR (zielona) sygnalizująca napięcie zasilania.
- Dioda LED OUT 1 (żółta) sygnalizująca napięcie na przekaźniku 1.
- Dioda LED OUT 2 (żółta) sygnalizująca napięcie na przekaźniku 2.
- Dioda LED OUT 3 (żółta) sygnalizująca aktywność wyjścia tranzystorowego.
- Wyświetlacz wskazujący zmierzone wartości i usterki oraz używany w trybie programowania.
- Cztery przyciski do programowania konwertera UFC: (w górę) (w dół) ESC (wyjście) OK
- Interfejs do podłączania komputera do programowania i diagnostyki urządzenia z oprogramowaniem operacyjnym **PACT***ware***TM** za pomocą adaptera K-ADP-USB

# <span id="page-11-0"></span>**6 Wyświetlanie wartości i komunikaty o błędach**

Bieżąca zmierzona wartość jest wyświetlana w normalnym trybie pracy. Aby uzyskać informacje na temat wyboru jednostek, patrz [patrz rozdzia](#page-16-0)ł 7.2.

Jeśli została włączona blokada ponownego uruchomienia ([patrz rozdzia](#page-24-0)ł 7.5.4), ale urządzenie nadal nie pracuje w trybie normalnym, w drugim wierszu wyświetlacza pojawia się odpowiedni komunikat.

Jeśli wystąpi usterka, do czasu jej usunięcia jest wyświetlany jeden z następujących komunikatów (podczas odpowiedniego programowania):

- *Err Device (błąd urządzenia);*
- *Err LB*, oznaczający przerwę w obwodzie;
- *Err SC*, oznaczający zwarcie w obwodzie.

Aby uzyskać informacje na temat wybierania komunikatów o błędach, patrz [patrz rozdzia](#page-18-0)ł 7.3. W przypadku wystąpienia usterki wyjścia przekaźnikowe zawsze powracają do stanu niezasilanego.

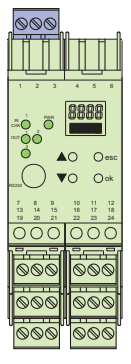

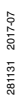

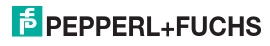

# **7 Programowanie**

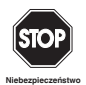

*Zmiana nastaw urządzenia powoduje zmianę jego funkcjonowania! Przed wprowadzaniem nowych nastaw do urządzenia należy się zawsze upewnić, że nie wystąpi niebezpieczeństwo dla instalacji.*

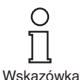

*W niniejszej instrukcji opisano programowanie urządzenia za pośrednictwem panelu sterowania. Programowanie przy użyciu komputera jest wygodniejsze. Wymagany adapter K-ADP-USB jest dostępny w ofercie Pepperl+Fuchs. Oprogramowanie operacyjne PACTwareTM oraz instrukcja są dostępne na naszej stronie internetowej www.pepperl-fuchs.com w części Oprogramowanie > PACTware. Niektóre funkcje specjalistyczne można wybrać tylko przy użyciu oprogramowania PACTwareTM, na przykład tłumienie impulsów jako alternatywę dla pomijania fazy rozruchu.*

# **7.1 Panel sterowania do programowania ręcznego**

### **7.1.1 Wstęp**

Główne menu trybu programowania

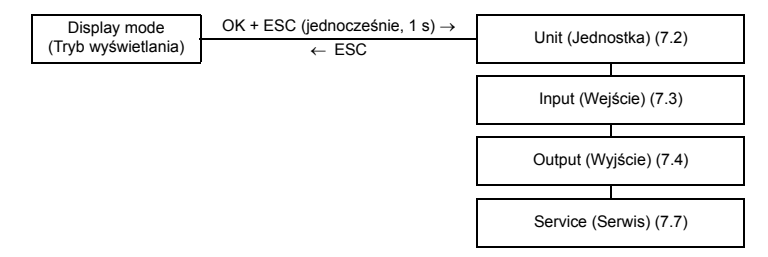

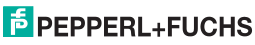

Do ekranu trybu wyświetlania można wrócić z dowolnego obszaru menu w trybie programowania, naciskając kilka razy przycisk ESC. Jeśli w trybie programowania przez 10 minut nie zostanie naciśnięty żaden przycisk, urządzenie powróci do trybu wyświetlania.

#### **7.1.2 Hasło**

<span id="page-13-0"></span>Bieżącą konfigurację można zabezpieczyć przed nieautoryzowaną zmianą przy użyciu hasła [\(patrz rozdzia](#page-30-0)ł 7.7; opcja wyłączona w dostarczonym konwerterze UFC).

Jeżeli funkcja ochrony hasłem jest aktywna, w trybie programowania można przeglądać ustawienia bez wprowadzania hasła. Zmiana ustawień nie jest jednak możliwa. Przy próbie zmiany ustawienia urządzenie automatycznie wyświetli ekran umożliwiający wprowadzenie hasła.

Hasło należy wprowadzić **po każdej** zmianie trybu wyświetlania na tryb programowania lub odwrotnie.

Hasło to: **1234**. Nie można go zmienić.

Jak wprowadzić hasło:

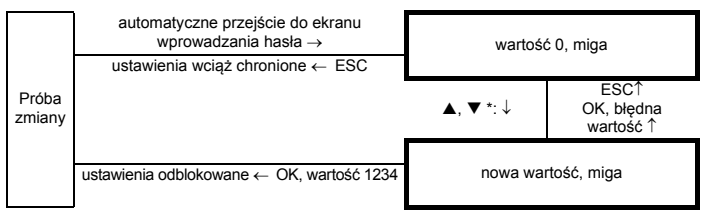

\*Naciskając przycisk A lub  $\nabla$ , można zmienić wartość o jeden; naciśniecie i przytrzymanie przycisku  $\triangle$  lub  $\nabla$  przez dłuższy czas powoduje szybkie zmiany wartości.

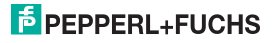

#### **7.1.3 Sposób nawigowania**

Na poniższym schemacie przedstawiono sposób nawigowania w trybie programowania z użyciem przycisków  $\blacktriangle$ ,  $\nabla$ , OK i ESC:

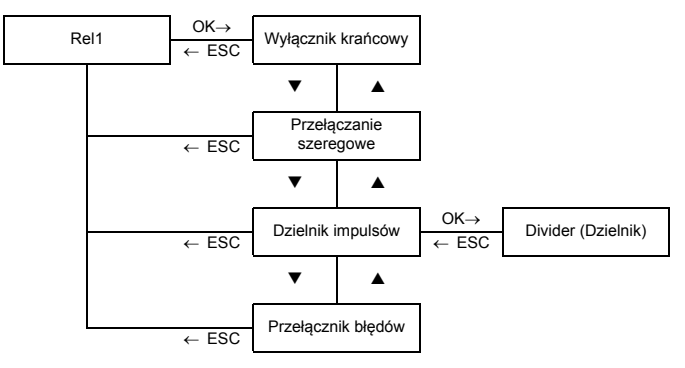

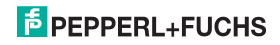

### **7.1.4 Najniższy poziom menu: wybór wartości, wprowadzanie liczb**

Na najniższym poziomie menu można wybierać konkretne dostępne wartości albo poszczególne parametry, a także wprowadzać wartości liczbowe.

Można to zrobić w następujący sposób:

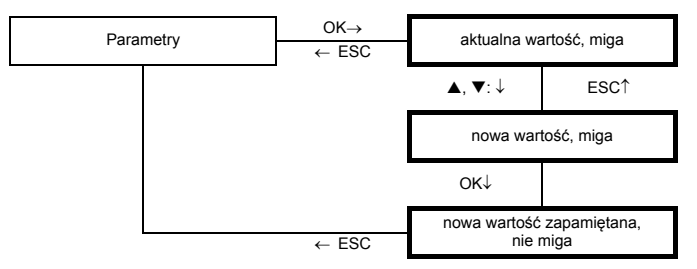

**Najniższy poziom menu**

Podczas wprowadzania **wartości liczbowych** należy pamiętać, że:

- Po naciśnięciu przycisku **A** albo **V** wartość zmienia się o jeden.
- Po naciśnięciu i przytrzymaniu przycisku **A** albo **V** wartość szybko zwiększa się lub zmniejsza.
- Znak zmienia się automatycznie.
- Punkt dziesiętny przesuwa się automatycznie.
- Oznaczenie jednostek miar zmienia się automatycznie, np. z Hz na kHz.

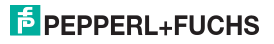

# <span id="page-16-1"></span><span id="page-16-0"></span>**7.2 Jednostki**

Na poniższym schemacie przedstawiono menu jednostek. Pozycje menu na najniższym poziomie są zaznaczone pogrubioną ramką.

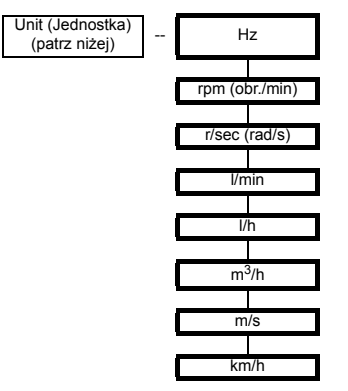

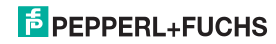

# **Przetwornik częstotliwości z wartościami granicznymi KF\*\*-UFC-(Ex)1.D Programowanie: Jednostki**

**Jednostki** są używane do wyświetlania zmierzonych wartości oraz odpowiednich ustawień w trybie programowania. Konwerter UFC zawsze działa w wewnętrznej konfiguracji w oparciu o jednostkę Hz (w rzeczywistości mHz = 0,001 Hz).

Aby zmierzona wartość była wyświetlana w obr./min lub rad/s, należy określić liczbę impulsów na obrót [\(patrz rozdzia](#page-19-0)ł 7.3.1). Jednostki są wówczas konwertowane w następujący sposób:

• 
$$
rpm = \frac{(Hz \cdot 60)}{Pulses per revolution}
$$

•  $r/sec = \frac{Hz}{Pulses per revolution}$ 

Aby zmierzona wartość była wyświetlana w I/min, I/h lub m<sup>3</sup>/h, m/s bądź km/h, należy określić liczbę impulsów na litr, na m<sup>3</sup>, na m lub na km ([patrz rozdzia](#page-19-0)ł 7.3.1). Jednostki są wówczas konwertowane w następujący sposób:

\n- \n
$$
l/h = \frac{Hz \cdot 3600}{Pulses per liter}
$$
\n
\n- \n
$$
l/h = \frac{Hz \cdot 3600}{Pulses per liter}
$$
\n
\n- \n
$$
m^2/h = \frac{Hz \cdot 3600}{Pulses per min}
$$
\n
\n- \n
$$
m/s = \frac{Hz \cdot 1000}{Pulses per km}
$$
\n
\n- \n
$$
km/h = \frac{Hz \cdot 3600}{Pulses per km}
$$
\n
\n- \n
$$
l_1 = \frac{Hz \cdot 3600}{Pulses per km}
$$
\n
\n- \n
$$
l_2 = \frac{12 \cdot 1000}{Pulses per km}
$$
\n
\n- \n
$$
l_3 = \frac{12 \cdot 3600}{Pulses per km}
$$
\n
\n- \n
$$
l_4 = \frac{12 \cdot 3600}{Pulses per km}
$$
\n
\n- \n
$$
l_5 = \frac{12 \cdot 3600}{Pulses per km}
$$
\n
\n- \n
$$
l_6 = \frac{12}{Pulses per km}
$$
\n
\n

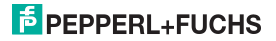

### <span id="page-18-1"></span><span id="page-18-0"></span>**7.3 Wejście**

Na poniższym schemacie przedstawiono menu programowania wejścia. Pozycje menu na najniższym poziomie są zaznaczone pogrubioną ramką. Pozycje menu wyświetlane tylko w niektórych warunkach są oznaczone kolorem szarym.

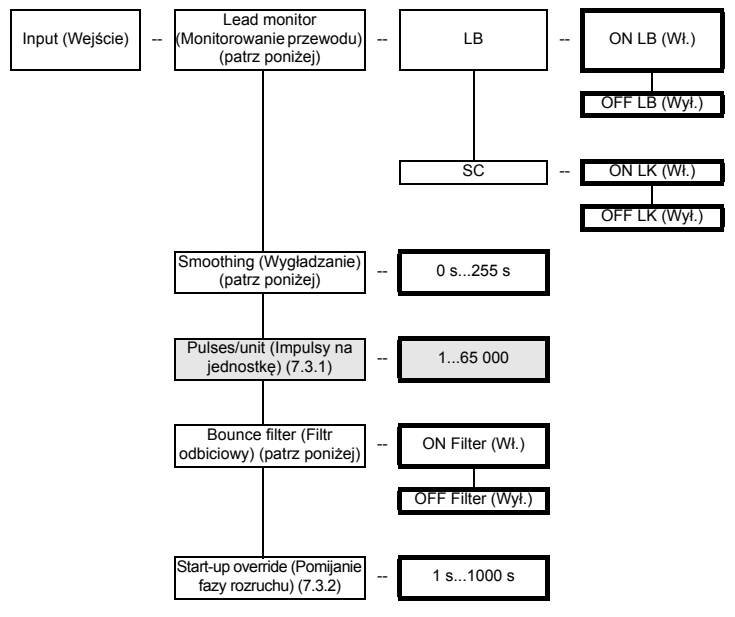

• Na potrzeby kontroli **problemu z przewodem** monitorowany jest zacisk 3 pod kątem braku przepływu prądu (uszkodzenie przewodu/przerwa w obwodzie) lub zbyt dużego natężenia prądu na wejściu (zwarcie).

Aby możliwe było monitorowanie przerwania przewodu, czujnik trzeba wyposażyć w odpowiedni rezystor równoległy (można go także zainstalować zewnętrznie). Aby możliwe było monitorowanie zwarcia w obwodzie, czujnik musi być wyposażony w odpowiedni rezystor szeregowy (można go też zainstalować zewnętrznie) [\(patrz rozdzia](#page-7-0)ł 5.1). Monitorowanie przerwania przewodu nie jest możliwe w przypadku czujników NPN oraz sygnałów typu push-pull. W przypadku używania czujników tego typu należy zawsze wybierać ustawienie OFF (Wył.) dla opcji LB.

- Jeśli mierzone wartości wykazują dużą zmienność, można wybrać funkcję **wygładzania**, aby określić, jak często wartość wyjściowa ma zmieniać się w reakcji na zmianę sygnału wejściowego:  $0$  s = bez wygładzania, 255 s = maksymalne wygładzanie.
- W przypadku używania styków mechanicznych może być konieczne zastosowanie **filtra odbiciowego**. Filtra odbiciowego w konwerterze UFC można używać, gdy przetwarzane częstotliwości są zawsze niższe niż 10 Hz.

### <span id="page-19-0"></span>**7.3.1 Impulsy na jednostkę**

Opcja menu *Pulses/unit* (Impulsy na jednostkę) jest wyświetlana tylko w przypadku wybrania jednostek innych niż Hz w celu wyświetlania zmierzonych wartości ([patrz rozdzia](#page-16-1)ł 7.2).

W zależności od wybranych jednostek należy wprowadzić liczbę impulsów na obrót, litr, m? lub km. Liczbę impulsów na km należy również wprowadzić w przypadku jednostki m/s. Aby uzyskać informacje na temat konwersji, patrz [sekcja 7.2.](#page-16-1)

Przykłady:

- Prędkość mechanizmu mieszającego będzie wyświetlana w obr./min (lub rad/s). Mechanizm mieszający składa się z 8 łopatek mieszających wykrywanych przez czujnik. Dlatego jako liczbę impulsów na obrót należy wprowadzić wartość 8.
- Przepływ przez wodomierz bedzie wyświetlany w I/min (lub I/h). Wodomierz wysyła 20 impulsów na litr. Należy wprowadzić tę wartość. W celu wyświetlania wartości w m<sup>3</sup>/h należy wprowadzić wartość 20 000 impulsów na jednostke (m<sup>3</sup>).
- Prędkość przenośnika taśmowego będzie wyświetlana w m/s (lub km/h). Czujnik wykrywa 8 impulsów na obrót koła napędowego. Koło napędowe ma średnicę 0,4 m, zatem jego obwód wynosi 1,256 m. Dlatego należy wprowadzić wartość 8 · 1000/1,256 = 6369 impulsów na jednostkę (m).

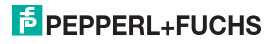

### <span id="page-20-0"></span>**7.3.2 Pomijanie fazy rozruchu**

<span id="page-20-1"></span>Włączanie pomijania fazy rozruchu i jego skutek:

- Pomijanie fazy rozruchu można włączyć przy użyciu sygnału na zaciskach 13/14 (czas trwania sygnału co najmniej 100 ms).
- Pomijanie fazy rozruchu zapobiega sygnalizacji na wyjściach przekaźnikowych naruszenia wartości granicznej podczas zdefiniowanego okresu pomijania (w fazie rozruchu).
- Pomijanie fazy rozruchu dotyczy tylko wyjść przekaźnikowych o kierunku przełączania MIN ([patrz rozdzia](#page-22-0)ł 7.5.1). Kiedy wyjście przekaźnikowe działa w trybie aktywnym, pozostaje niezasilane w fazie pomijania. Jeżeli wyjście działa w trybie pasywnym, w fazie pomijania jest wymuszane jego zasilanie (aby uzyskać informacje na temat trybu pracy, patrz [patrz rozdzia](#page-22-0)ł 7.5.1).
- Pomijanie fazy rozruchu jest aktywowane zboczem sygnału. Przed jego ponownym aktywowaniem sygnał na zaciskach 13/14 musi zostać wyłączony na co najmniej 200 ms. Jeśli w fazie pomijania rozruchu wystąpi przerwa sygnału, a następnie zostanie odebrany nowy sygnał, czas będzie odliczany na nowo.

Tłumienie impulsów:

Za pomocą oprogramowania **PACT***ware***TM** można zamiast funkcji pomijania fazy rozruchu wybrać funkcie tłumienia impulsów (nie jest to możliwe przy użyciu panelu programowania).

- Po wybraniu tłumienia impulsów konwerter UFC bedzie ignorował wszystkie odbierane impulsy, dopóki na zaciskach 13/14 będzie aktywny sygnał. W przypadku wszystkich obliczeń będzie się zachowywał tak, jak po stałym zastosowaniu wartości początkowej zakresu pomiarowego.
- Po wybraniu tłumienia impulsów funkcja pomijania fazy rozruchu jest wyłączana. Nie można również korzystać z funkcji blokady ponownego uruchomienia [\(patrz rozdzia](#page-24-0)ł 7.5.4).

W przypadku problemów z działaniem funkcji pomijania fazy rozruchu należy przy użyciu oprogramowania **PACT***ware***TM** sprawdzić, czy nie została wybrana funkcja tłumienia impulsów.

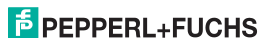

# <span id="page-21-0"></span>**7.4 Wyjście**

Na poniższym schemacie przedstawiono menu dla parametrów wyjściowych.

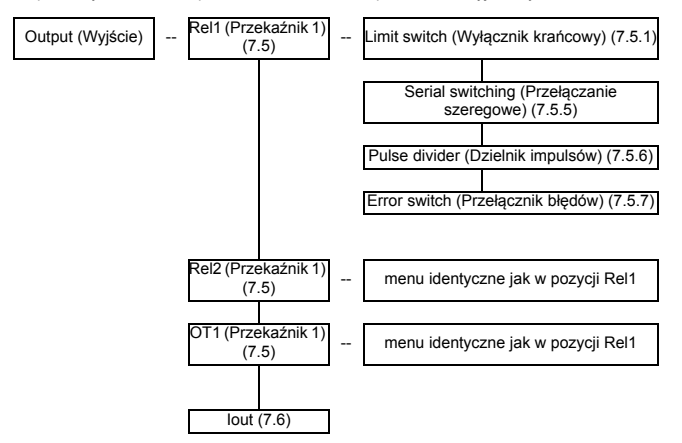

# <span id="page-21-1"></span>**7.5 Wyjścia przekaźnikowe**

W przypadku opcji menu *Rel1*, *Rel2* i *OT1* przycisk OK umożliwia przejście do menu, w którym można wprowadzić parametry dla wybranego wyjścia przekaźnikowego. Wszystkie trzy menu są identyczne, dlatego zostaną opisane tylko raz.

Aktywowanie wyjścia przekaźnikowego (*Limit switch (Wyłącznik krańcowy)*, *Serial switching (Przełączanie szeregowe)*, *Pulse divider (Dzielnik impulsów)* lub *Error switch (Przełącznik błędów)*) jest sygnalizowane stanem *On* (Wł.). Aby uaktywnić inną funkcję, należy ją najpierw wybrać przy użyciu przycisków ▲ i ▼. Nastepnie dwukrotnie nacisnąć przycisk OK. Po pierwszym naciśnieciu przycisku OK można unieważnić czynność przyciskiem ESC.

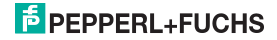

### <span id="page-22-1"></span>**7.5.1 Wyłącznik krańcowy**

<span id="page-22-0"></span>Na poniższym schemacie przedstawiono poziomy menu dostępne w pozycji menu *Limit switch* (Wyłącznik krańcowy). Pozycje menu na najniższym poziomie są zaznaczone pogrubioną ramką.

Po aktywowaniu funkcji *Limit switch* (Wyłącznik krańcowy) (ustawienie *On* (Wł.)) przycisk OK umożliwia przejście z opcji menu *Limit switch* (Wyłącznik krańcowy) do opcji menu *MIN/MAX*. Po aktywowaniu funkcji *Limit switch* (Wyłącznik krańcowy) [\(patrz rozdzia](#page-21-1)ł 7.5) i naciśnięciu po raz drugi przycisku OK natychmiast wyświetlana jest opcja menu *MIN/MAX*.

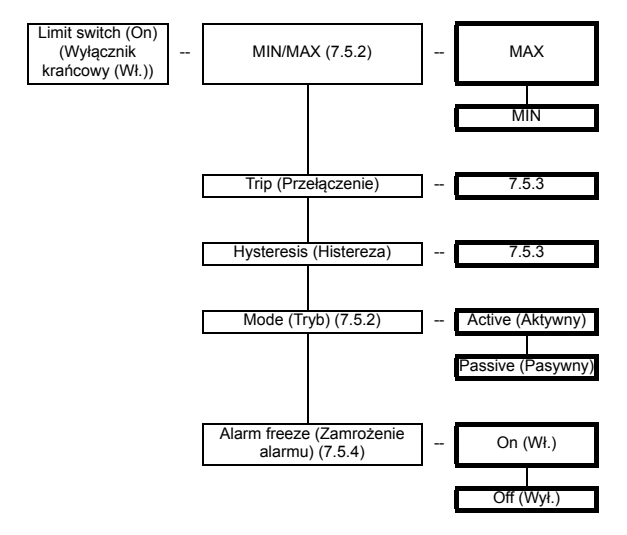

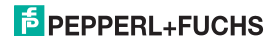

### <span id="page-23-0"></span>**7.5.2 Sposób działania**

Można wybrać sposób działania *Max* (Maks.) lub *Min* (Min.); z kolei jako tryb pracy można wybrać *Active* (Aktywny) lub *Passive* (Pasywny) [\(patrz rozdzia](#page-22-1)ł 7.5.1). Zakres zastosowań:

- Kierunek przełączania *MAX*, tryb pracy *Aktywny*: alarm w przypadku przekroczenia wartości przełączenia, np. włączenie sygnału dźwiękowego.
- Kierunek przełączania *MAX*, tryb pracy *Pasywny*: zabezpieczenie przed przepełnieniem, monitorowanie nadmiernej prędkości obrotowej, np. wyłączenie pompy/napędu w trybie dużej histerezy MIN-MAX (wł./wył.).
- Kierunek przełączania *MIN*, tryb pracy *Aktywny*: alarm w przypadku przekroczenia wartości przełączenia, np. włączenie sygnału dźwiękowego.
- Kierunek przełączania *MIN*, tryb pracy *Pasywny*: ochrona przed przeciążeniem, monitorowanie niskiej prędkości obrotowej, np. wyłączanie pompy w przypadku braku przepływu.

Dokładny sposób działania konwertera UFC przedstawiono na poniższych ilustracjach:

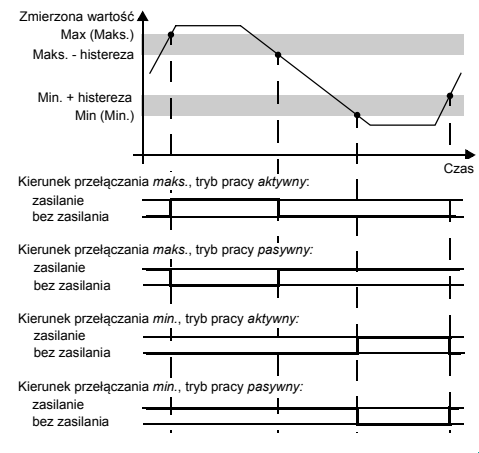

2017-07 281131 2017-07 281131

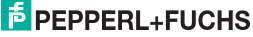

### <span id="page-24-1"></span>**7.5.3 Punkt przełączania i histereza**

Podczas wprowadzania wartości punktu przełączania oraz histerezy należy uwzględnić następujące uwagi:

- Obie wartości należy wprowadzić w jednostkach wybranych w menu *Unit* (Jednostka) ([patrz](#page-16-0)  [rozdzia](#page-16-0)ł 7.2). Można wprowadzać wartości z zakresu od 0,001 Hz do 5000 Hz (w przypadku urządzeń bez ochrony przeciwwybuchowej: 12 kHz). Można określić ograniczenia wartości wejściowej dla jednostek innych niż *Hz*, używając sposobu konwersji podanego w [rozdzia](#page-16-0)ł 7.2.
- Ponieważ konwerter UFC przelicza wewnętrznie wszystkie wartości na mHz  $(= 0.001$  Hz), w wartościach wprowadzonych w jednostkach takich, jak obr./s, rad/s, l/min, l/h, m<sup>3</sup>/h, km/h czy m/s mogą pojawić się błędy zaokrągleń. Jeśli w wyjątkowych przypadkach wybrane zastosowanie nie pozwala na występowanie takich niewielkich odchyleń, jako jednostkę należy wybrać Hz.
- Histereza powinna wynosić >1% punktu przełączania, aby zapobiec zbyt częstemu przełączaniu przekaźników.
- Jak przedstawiono na ilustracji sposobu działania w [rozdzia](#page-23-0)ł 7.5.2, w trybie pracy *MAX* punkt przełączania - wartość histerezy musi wynosić > 0, natomiast w trybie pracy *MIN* punkt  $prz$ ełączania + wartość histerezy musi być  $\leq$  od wprowadzonego górnego punktu przełączania.

<span id="page-24-0"></span>Wszystkie wartości graniczne są automatycznie przypisywane przez konwerter UFC.

### <span id="page-24-2"></span>**7.5.4 Blokada ponownego uruchomienia**

Blokada ponownego uruchomienia umożliwia osobom obsługującym urządzenie zauważenie chwilowych naruszeń wartości wyłączenia lub usterek przewodu (*Err LB*, *Err SC*; [patrz rozdzia](#page-11-0)ł 6 i [rozdzia](#page-18-0)ł 7.3).

- Jeśli zostało wybrane ustawienie *Alarm freeze On* (Zamrożenie alarmu włączone), nowy stan po przełączeniu wyjścia będzie się utrzymywał do czasu wykonania jednej z następujących czynności:
	- ponowne uruchomienie urządzenia;
	- wystąpienie sygnału na zaciskach 13/14;
	- naciśnięcie przycisku *ESC*.

Każde z tych działań spowoduje zresetowanie wyjścia przekaźnikowego, chyba że zostanie naruszona wartość wyłączenia lub będzie nadal występować usterka przewodu.

• Jeśli dla wyjścia o kierunku przełączania *MIN* została wybrana funkcja blokady ponownego uruchomienia, podczas uruchamiania urządzenia należy włączyć funkcję pomijania fazy rozruchu ([patrz rozdzia](#page-20-1)ł 7.3.2). Konwerter UFC zawsze rozpoczyna pracę od wartości zmierzonej 0. Zatem natychmiast zostałby wyzwolony alarm wartości MIN. Bez pominięcia fazy rozruchu wyjście zostałoby zablokowane na skutek działania funkcji blokady ponownego uruchomienia.

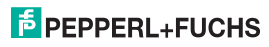

Przy użyciu oprogramowania **PACT***ware***TM** można wybrać funkcję tłumienia impulsów jako alternatywę dla funkcji pomijania fazy rozruchu ([patrz rozdzia](#page-20-1)ł 7.3.2). W przypadku wybrania w ten sposób funkcji tłumienia impulsów używanie blokady ponownego uruchomienia nie będzie możliwe. Jeśli występują problemy z funkcją blokady ponownego uruchomienia, należy za pomocą oprogramowania **PACT***ware***TM** sprawdzić, czy nie została włączona funkcja tłumienia impulsów.

### <span id="page-25-0"></span>**7.5.5 Przełączanie szeregowe**

Aby wybrać tę funkcję, należy w menu *Serial switching* (Przełączanie szeregowe) dwukrotnie nacisnąć przycisk *OK*. Po pierwszym naciśnięciu przycisku *OK* można unieważnić czynność przyciskiem *ESC*.

Po wybraniu funkcji przełączania szeregowego impulsy wejściowe są przekazywane na wyjście przekaźnikowe w stosunku 1:1. Umożliwia to wykorzystanie impulsów w układzie sterowania procesem/module sterującym. Dlatego po wybraniu tej funkcji konwerter KF\*\*-UFC-Ex1(.D) służy tylko jako separator między obwodami iskrobezpiecznymi a obwodami nieiskrobezpiecznymi.

Maksymalna częstotliwość przełączania na wyjściu tranzystorowym wynosi 5 kHz, na przekaźniku < 2 Hz. Przekaźniki mogą być zatem używane jako wyjścia do przełączania szeregowego tylko w wyjątkowych sytuacjach.

#### <span id="page-25-1"></span>**7.5.6 Dzielnik impulsów**

Na poniższym schemacie przedstawiono poziomy menu dostępne w opcji *Pulse divider* (Dzielnik impulsów). Pozycje menu na najniższym poziomie są zaznaczone pogrubioną ramką. Po włączeniu opcji *Pulse divider* (Dzielnik impulsów) (ustawienie *On* (Wł.)) przycisk OK umożliwia

przejście z opcji menu *Pulse divider* (Dzielnik impulsów) do menu *Divider ratio* (Współczynnik dzielnika). Po pierwszym włączeniu funkcji *Pulse divider* (Dzielnik impulsów) ([patrz rozdzia](#page-21-1)ł 7.5) drugie naciśnięcie przycisku OK powoduje wyświetlenie menu *Divider ratio* (Współczynnik dzielnika).

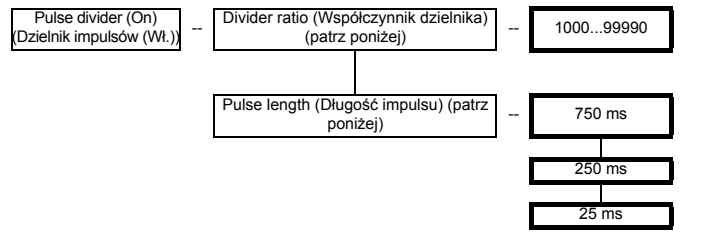

# **E** PEPPERL+FUCHS

# **Przetwornik częstotliwości z wartościami granicznymi KF\*\*-UFC-(Ex)1.D Programowanie: Wyjścia przekaźnikowe**

Liczba impulsów wejściowych jest dzielona przez **współczynnik dzielnika** i przekazywana na wyjście. Przekaźniki mogą być używane tylko w niektórych przypadkach jako wyjścia dzielnika impulsów ze względu na maksymalną częstotliwość przełączania, która wynosi < 2 Hz.

Znaczenie **długości impulsu**: wyjście przekaźnikowe nie generuje stałej częstotliwości. Generuje ono potencjalnie nieregularną liczbę impulsów w jednostce czasu (maksymalnie 10 impulsów na sekundę).

Spełniony musi być następujący warunek:

Pulse length  $<$   $\frac{1}{4}$   $\cdot \frac{$  Pulse divider equency

Przykład:

- Maksymalna częstotliwość wejściowa wynosi 4 kHz, a dzielnik impulsów ma wartość 2000.
- Spełniony musi być następujący warunek: długość impulsu <  $0.25 \times 0.5 \text{ s} = 0.125 \text{ s}$ .
- Dlatego jako wartość długości impulsu należy wprowadzić 25 ms.

### <span id="page-26-0"></span>**7.5.7 Przełącznik błędów**

Na poniższym schemacie przedstawiono poziomy menu dostępne w pozycji menu *Error switch* (Przełącznik błędów). Pozycje menu na najniższym poziomie są wyróżnione pogrubieniem.

Po aktywowaniu funkcji *Error switch* (Przełącznik błędów) (ustawienie *On* (Wł.)) przycisk OK umożliwia przejście z opcji menu *Error switch* (Przełącznik błędów) do opcji menu *Alarm freeze* (Zamrożenie alarmu). Po włączeniu funkcji *Error switch* (Przełącznik błędów) [\(patrz rozdzia](#page-21-1)ł 7.5) i naciśnięciu przycisku OK po raz drugi wyświetlana jest opcja menu *Alarm freeze* (Zamrożenie alarmu).

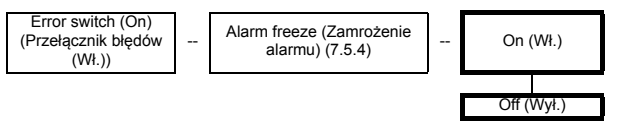

Wyjście przekaźnikowe z funkcją **Error switch** (Przełącznik błędów) jest zasilane w normalnym trybie pracy. Jeśli urządzenie napotka błąd ([patrz rozdzia](#page-11-0)ł 6), wyjście przekaźnikowe zostanie wyłączone.

# **E** PEPPERL+FUCHS

# <span id="page-27-0"></span>**7.6 Wyjście prądowe**

Na poniższym schemacie przedstawiono poziomy menu dostępne w menu *Iout*. Pozycje menu na najniższym poziomie są zaznaczone pogrubioną ramką.

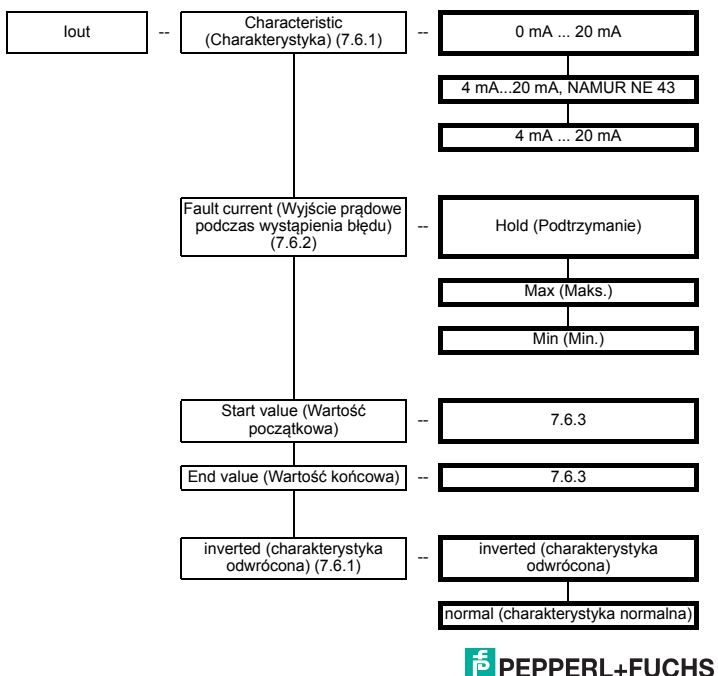

281131 2017-07

2017-07 281131

**26**

# <span id="page-28-0"></span>**7.6.1 Charakterystyka ścieżki prądowej**

Poniżej przedstawiono znaczenie różnych ustawień (aby uzyskać informacje o ustawianiu wartości początkowej i końcowej, [patrz rozdzia](#page-30-1)ł 7.6.3; w przypadku wybrania charakterystyki odwróconej wartości początkowa i końcowa są zamieniane):

#### **Ustawienie 0 mA...20 mA**

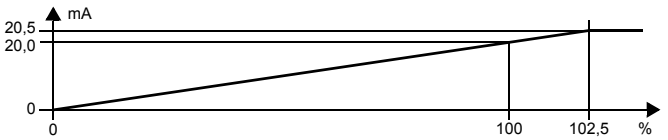

W przypadku tego ustawienia wartość początkowa jest konwertowana na 0 mA, a wartość końcowa na 20 mA. Wartości pośrednie są konwertowane w sposób proporcjonalny.

Wartości niższe od wartości początkowej nie są obliczane (wyjście 0 mA). W przypadku wartości wyższych od wartości końcowej natężenie prądu rośnie liniowo do maksymalnie 20,5 mA (102,5% zakresu pomiarowego). Dalszy wzrost wartości nie powoduje zmiany natężenia prądu (wyjście 20,5 mA).

#### **Ustawienie 4 mA...20 mA wg normy NAMUR NE 43**

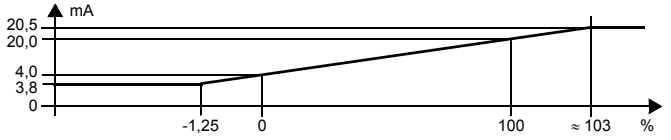

W przypadku tego ustawienia wartość początkowa jest konwertowana na 4 mA, a wartość końcowa na 20 mA. Wartości pośrednie są konwertowane w sposób proporcjonalny.

W przypadku wartości niższych od wartości początkowej natężenie prądu spada liniowo do minimalnie 3,8 mA (-1,25% zakresu pomiarowego). Dalszy spadek wartości nie powoduje zmiany natężenia prądu (wyjście 3,8 mA). W przypadku przekroczenia wartości końcowej natężenie prądu na wyjściu rośnie liniowo do maksymalnie 20,5 mA (około 103% zakresu pomiarowego). Dalszy wzrost wartości nie powoduje zmiany natężenia prądu (wyjście 20,5 mA).

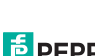

281131 2017-07

2017-07 281131

# **Przetwornik częstotliwości z wartościami granicznymi KF\*\*-UFC-(Ex)1.D Programowanie: Wyjście prądowe**

#### **Ustawienie 4 mA...20 mA**

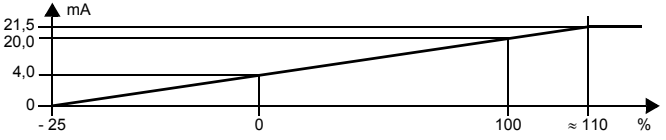

W przypadku tego ustawienia wartość początkowa jest konwertowana na 4 mA, a wartość końcowa na 20 mA. Wartości pośrednie są konwertowane w sposób proporcjonalny.

W przypadku wartości niższych od wartości początkowej natężenie prądu na wyjściu spada liniowo do 0 mA (-25% zakresu pomiarowego). Dalszy spadek wartości nie powoduje zmiany natężenia prądu (wyjście 0 mA). W przypadku przekroczenia wartości końcowej natężenie prądu na wyjściu rośnie liniowo do około 21,5 mA (około 110% zakresu pomiarowego). Dalszy wzrost wartości nie powoduje zmiany natężenia prądu (wyjście 21,5 mA).

### <span id="page-29-0"></span>**7.6.2 Wyjście prądowe podczas wystąpienia błędu**

W poniższej tabeli przedstawiono wynikowe natężenie prądu na wyjściu w przypadku usterki, zależnie od ustawienia:

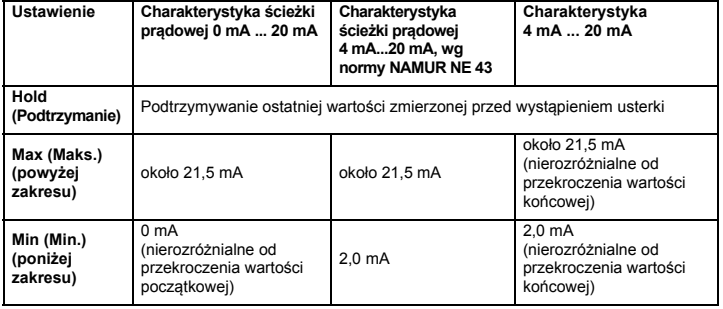

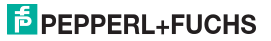

281131 2017-07

281131 2017-07

### **7.6.3 Wartość początkowa i wartość końcowa**

<span id="page-30-1"></span>Podczas wprowadzania wartości początkowej i końcowej należy pamiętać, że:

- Wartości należy wprowadzać w wybranych jednostkach ([patrz rozdzia](#page-16-0)ł 7.2).
- Można wprowadzać wartości z zakresu od 0,001 Hz do 5000 Hz (w przypadku urządzeń bez ochrony przeciwwybuchowej: 12 kHz). Można określić ograniczenia wartości wejściowej dla jednostek innych niż *Hz*, używając sposobu konwersji podanego w [rozdzia](#page-16-0)ł 7.2.
- Ponieważ konwerter UFC przelicza wszystkie wartości na mHz (= 0,001 Hz), w wartościach wprowadzonych w jednostkach, takich jak obr./min, rad/s, l/min, l/h, m<sup>3</sup>/h, km/h lub m/s moga pojawić się błędy zaokrągleń. Jeśli w wyjątkowych przypadkach wybrane zastosowanie nie pozwala na występowanie takich niewielkich odchyleń, jako jednostkę należy wybrać Hz.
- <span id="page-30-0"></span>• Różnica między wartością końcową a wartością początkową powinna być większa niż 1% wartości końcowej.

# **7.7 Serwis**

Na poniższym schemacie przedstawiono menu dla ustawień ogólnych. Pozycje menu na najniższym poziomie są zaznaczone pogrubioną ramką.

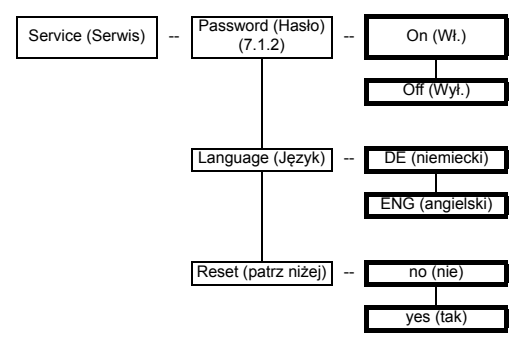

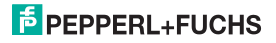

# **Przetwornik częstotliwości z wartościami granicznymi KF\*\*-UFC-(Ex)1.D Programowanie: Serwis**

**Reset:** Kiedy miga pozycja *yes* (tak), naciśnięcie przycisku OK spowoduje przywrócenie wartości fabrycznych wszystkich ustawień konwertera UFC. Wszystkie wartości wprowadzone w trybie programowania zostaną utracone.

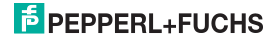

# **Przetwornik częstotliwości z wartościami granicznymi KF\*\*-UFC-(Ex)1.D Informacje dodatkowe**

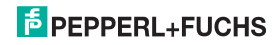

# **FACTORY AUTOMATION – SENSING YOUR NEEDS**

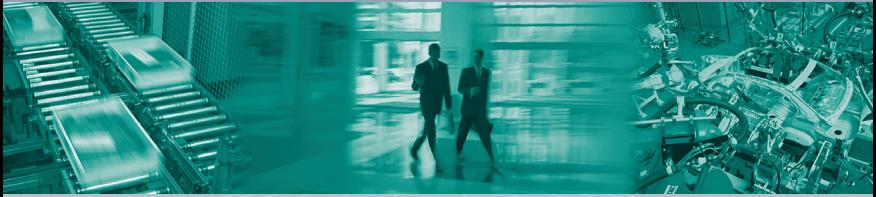

#### **Worldwide Headquarters** Pepperl+Fuchs GmbH 68307 Mannheim · Germany Tel. +49 621 776-0

E-Mail: info@de.pepperl-fuchs.com

### **USA Headquarters**

Pepperl+Fuchs INC Twinsburg, Ohio 44087 · USA Tel. +1 330 4253555 E-Mail: sales@us.pepperl-fuchs.com

#### **Asia Pacific Headquarters**

Singapur 139942 Tel. +65 67799091 E-Mail: sales@sg.pepperl-fuchs.com Pepperl+Fuchs Pte Ltd. Company Registration No. 199003130E

# **www.pepperl-fuchs.com**

Subject to modifications Copyright PEPPERL+FUCHS · Printed in Germany

 $\overline{p}$  PEPPERL+

281131 DOCT-0119E 07/2017